| Classification                                                                                                    | Virtual Chan                                                                                                    | nnel Applied FAQ on EZ                                                                     | Data Logge                                | er                                   | No.                | 2-009-01             |  |  |
|----------------------------------------------------------------------------------------------------|----------------------------------------------------------------------------------------------------|--------------------------------------------------------------------------------------------|-------------------------------------------|--------------------------------------|--------------------|----------------------|--|--|
| Author                                                                                                    | Amber                                                                                                    | Version 1.0.0                                                                              | Date                                      | 2012/05/29                           | Page               | 1/13                 |  |  |
| low to the                                                                                                    |                                                                                                    | do count or                                                                                | rotion                                    | <b>റ</b>                             |                    |                      |  |  |
| low to u                                                                                                    | ise vc to                                                                                                    | o do count ope                                                                             | eration                                   | <i>:</i>                             |                    |                      |  |  |
| Applied to                                                                                                    | o:                                                                                                    |                                                                                            |                                           |                                      |                    |                      |  |  |
|                                                                                                    | Platform                                                                                                    |                                                                                            | OS Version                                |                                      |                    |                      |  |  |
|                                                                                                    | PC                                                                                                    | W                                                                                          | /indows 98/I                              | NT/2000/XP/                          | Vista              |                      |  |  |
|                                                                                                    |                                                                                                    |                                                                                            |                                           |                                      |                    | <b>T</b> L . L . L   |  |  |
|                                                                                                    | -                                                                                                    | ata into the virtual cha                                                                   | -                                         | -                                    | -                  |                      |  |  |
| eps demons                                                                                                    | strate now to u                                                                                                    | ise VC to do count op                                                                      | eration, and                              | a now to rese                        | et the cou         | nter.                |  |  |
|                                                                                                    |                                                                                                    |                                                                                            |                                           |                                      |                    |                      |  |  |
| How to                                                                                                    | set the virt                                                                                                    | tual Channel to be                                                                         | e a count                                 | <u>er</u>                            |                    |                      |  |  |
|                                                                                                    |                                                                                                    |                                                                                            |                                           |                                      |                    |                      |  |  |
| Step1 : Op                                                                                                    | en EZ Data L                                                                                                    | ogger, and then from                                                                       | the button                                | list click the                       | Group Se           | etup button          |  |  |
| 🙀 EZ Data                                                                                                    | Logger Basic Ed                                                                                                    | ition ¥4.5.2 2012/03/30                                                                    | 2 hours trial(                            | C:VICPDASVEZ_                        | Data_Logge         | r\Project\M          |  |  |
| Project Exe                                                                                                    | ecute User Setup                                                                                                    | Help                                                                                       | -                                         |                                      |                    |                      |  |  |
|                                                                                                    |                                                                                                    |                                                                                            |                                           |                                      |                    |                      |  |  |
|                                                                                                    |                                                                                                    |                                                                                            | *                                         |                                      |                    |                      |  |  |
| Step2 : In t                                                                                                    | the "Device Lis                                                                                                    | Pause Record S                                                                             |                                           | en click <b>Moc</b>                  |                    | $\sum_{E \times it}$ |  |  |
| Step2 : In t                                                                                                    | the "Device Lis                                                                                                    | st" select VirtualChar<br>Channel Number (up<br><sup>st</sup>                              | nnel, and th                              | en click <b>Moc</b><br>annels). Ther | <b>lify</b> buttor | $\rightarrow$ In the |  |  |
| Step2 : In t<br>Device" form                                                                                                    | the "Device Lis<br>, type <b>Virtual</b><br>Oriver Lie<br>MailNoti<br>VirtualC                                                                                                    | st" select VirtualChar<br>Channel Number (up<br><sup>st</sup>                              | <b>inel</b> , and th<br>to 256 cha        | en click <b>Moc</b><br>annels). Ther | <b>lify</b> buttor | $\rightarrow$ In the |  |  |
| Step2 : In t<br>Device" form                                                                                                    | the "Device Lis<br>, type Virtual<br>Oriver Lin<br>MailNoti<br>VirtualC                                                                                                    | st" select VirtualChar<br>Channel Number (up<br><sup>st</sup><br>fier<br><sup>hannel</sup> | <b>inel</b> , and th<br>to 256 cha        | en click <b>Moc</b><br>annels). Ther | lify buttor        | $\rightarrow$ In the |  |  |
| Step2 : In t<br>Device" form                                                                                                    | the "Device Lis<br>, type Virtual<br>Oriver Lin<br>MailNoti<br>VirtualC                                                                                                    | st" select VirtualChar<br>Channel Number (up<br><sup>st</sup>                              | <b>inel</b> , and th<br>to 256 cha        | en click <b>Moc</b><br>annels). Ther | lify buttor        | $\rightarrow$ In the |  |  |
| Step2 : In t<br>Device" form                                                                                                    | the "Device Lis<br>, type Virtual<br>Driver Lin<br>MailNoti<br>VirtualC                                                                                                    | st" select VirtualChar<br>Channel Number (up<br><sup>st</sup><br>fier<br><sup>hannel</sup> | nnel, and th<br>to 256 cha<br>Device List | en click <b>Moc</b><br>annels). Ther | lify buttor        | $\rightarrow$ In the |  |  |
| Step2 : In t<br>Device" form                                                                                                    | the "Device Lis<br>, type Virtual<br>Driver Lin<br>MailNoti<br>VirtualC<br>el<br>el<br>Number 3<br>Vir<br>al Channels are operat                                                                                             | st" select VirtualChar<br>Channel Number (up<br>st<br>fier<br>hannel<br>tual Channels      | nnel, and th<br>to 256 cha<br>Device List | en click <b>Moc</b><br>annels). Ther | lify buttor        | $\rightarrow$ In the |  |  |
| Step2 : In t<br>Device" form                                                                                                    | the "Device Lis<br>, type Virtual<br>Driver Lis<br>MailNoti<br>VirtualC<br>el<br>el<br>el Number 3<br>Virt<br>al Channels are operata                                                                                        | st" select VirtualChar<br>Channel Number (up<br>st<br>fier<br>hannel<br>tual Channels      | nnel, and th<br>to 256 cha<br>Device List | en click <b>Moc</b><br>annels). Ther | lify buttor        | $\rightarrow$ In the |  |  |
| Step2 : In t<br>Device" form<br>Virtual Channe<br>Virtual Channe<br>Virtual C | the "Device Lis<br>, type Virtual<br>Driver Li<br>MailNoti<br>VirtualC<br>el<br>el<br>el<br>Number 3<br>Vir<br>al Channels are operat<br>al channel value.                                                                   | st" select VirtualChar<br>Channel Number (up<br>st<br>fier<br>hannel<br>tual Channels      | nnel, and th<br>to 256 cha<br>Device List | en click <b>Moc</b><br>annels). Ther | lify buttor        | $\rightarrow$ In the |  |  |
| Step2 : In t<br>Device" form<br>Virtual Channe<br>Virtual Channe<br>Virtual C | the "Device Lis<br>, type Virtual<br>Driver Lie<br>MailNoti<br>VirtualC<br>el<br>el<br>el<br>Number 3<br>Vir<br>al Channels are operat<br>al channel value.<br>xample:<br>(AI_2 + AI_3) / 2<br>AI_4 ^ 2 * 100<br>e operators | st" select VirtualChar<br>Channel Number (up<br>st<br>fier<br>hannel<br>tual Channels      | nnel, and th<br>to 256 cha<br>Device List | en click <b>Moc</b><br>annels). Ther | lify buttor        | $\rightarrow$ In the |  |  |
| Step2 : In t<br>Device" form<br>Virtual Channe<br>Virtual Channe<br>Virtual C | the "Device Lis<br>, type Virtual<br>Driver Lie<br>MailNoti<br>VirtualC<br>el<br>el<br>el<br>Number 3<br>Vir<br>al Channels are operat<br>al channel value.<br>xample:<br>(AI_2 + AI_3) / 2<br>AI_4 ^ 2 * 100<br>e operators | st" select VirtualChar<br>Channel Number (up<br>st<br>fier<br>hannel<br>tual Channels      | nnel, and th<br>to 256 cha<br>Device List | en click <b>Moc</b><br>annels). Ther | lify buttor        | $\rightarrow$ In the |  |  |
| Step2 : In t<br>Device" form<br>Virtual Channe<br>Virtual Channe<br>Virtual C | the "Device Lis<br>, type Virtual<br>Driver Lie<br>MailNoti<br>VirtualC<br>el<br>el<br>el<br>Number 3<br>Vir<br>al Channels are operat<br>al channel value.<br>xample:<br>(AI_2 + AI_3) / 2<br>AI_4 ^ 2 * 100<br>e operators | st" select VirtualChar<br>Channel Number (up<br>st<br>fier<br>hannel<br>tual Channels      | to operate the                            | en click <b>Moc</b><br>annels). Ther | lify buttor        | $\rightarrow$ In the |  |  |

| Channel    | ect one virtua | ai channei,                          |            |                                                                  | ing button.                |           |                 |
|------------|----------------|--------------------------------------|------------|------------------------------------------------------------------|----------------------------|-----------|-----------------|
|            | Al List        |                                      | List       | DI Li                                                            | st                         | DO Lis    | t               |
| Co         | unter List     | Free                                 | q List     | Virtual C                                                        | hannel                     | Control L | ogic            |
| Cc         | intact List    | Web (                                | Camera     | ]                                                                |                            |           |                 |
|            | Operati        | on Demo                              |            |                                                                  | Descriptio                 | on        |                 |
|            | (AI3 +<br>Abs  | D + 1<br>AI4) / 2<br>(AI5)<br>nd DO5 | Demo       | Up count timer<br>Average<br>Absolute Value I<br>Boolean operato |                            |           |                 |
| Nickname   | Tag            | Location                             | Init Value |                                                                  | Operation                  | De        | scription       |
| VC0        | VC0            | VC0                                  | 0          |                                                                  | VC0 * 1                    |           | VCO             |
| VC1<br>VC2 | VC1<br>VC2     | VC1<br>VC2                           | 0          |                                                                  | VC1 * 1<br>VC2 * 1         |           | VC1<br>VC2      |
|            |                |                                      |            |                                                                  |                            | 0         | Modify<br>Add>> |
| -          |                | -                                    |            | -                                                                | channel→ Se<br>component s |           |                 |

| VC0 Nickname<br>Tag<br>Description                                                                           | Counter1<br>Counter_1<br>Counter | Virtual Channel<br>Init Value 0<br>Counter_1= Counter_1 + 1 |
|----------------------------------------------------------------------------------------------------|----------------------------------|-------------------------------------------------------------|
| Component Style<br>TextBox<br>Angular_Circle_Go<br>Angular_Circle_Go<br>Angular_Square_B<br>Angular_Square_G | en.ini<br>lue.ini                | 123.456<br>Modify<br>Cancel                                 |
|                                                                                                    | ICP D                            | AS Co., Ltd. Technical document                             |

| Classification | Virtual Channel | Applied F | AQ on EZ Data | a Logger |            | No.  | 2-009-01 |  |
|----------------|-----------------|-----------|---------------|----------|------------|------|----------|--|
| Author         | Amber           | Version   | 1.0.0         | Date     | 2012/05/29 | Page | 3/13     |  |

# Step5: The setting result of the selected virtual channel is as below picture $\downarrow$

| Channel List |            |                 |               |
|--------------|------------|-----------------|---------------|
| Al List      | AO List    | DI List         | DO List       |
| Counter List | Freq List  | Virtual Channel | Control Logic |
| Contact List | Web Camera |                 |               |

| Operation Demo  | Description             |
|-----------------|-------------------------|
| VC0 + 1         | Up count timer          |
| (AI3 + AI4) / 2 | Average                 |
| Abs(AI5)        | Absolute Value Function |
| DO4 And DO5     | Boolean operator        |

| Nickname | Tag       | Location | Init Value | Operation     | Description |
|----------|-----------|----------|------------|---------------|-------------|
| Counterl | Counter_1 | VCO      | 0          | Counter_1 + 1 | Counter     |
| VC1      | VC1       | VC1      | 0          | VC1 * 1       | VC1         |
| VC2      | VC2       | VC2      | 0          | VC2 * 1       | VC2         |

# ICP DAS Co., Ltd. Technical document

| Classification | Virtual Channel | Applied F | AQ on EZ Data | a Logger |            | No.  | 2-009-01 |
|----------------|-----------------|-----------|---------------|----------|------------|------|----------|
| Author         | Amber           | Version   | 1.0.0         | Date     | 2012/05/29 | Page | 4/13     |

# II. How to reset the counter

After you set the VC channel to be a counter, you need to add a reset button for the counter. So that when you execute the project, you can reset the counter by the button. There are three methods that you can refer to set the reset button.

#### 1. Add a DI module wired a button to reset the counter.

Step1 : Open EZ Data Logger, and then from the button list click the Group Setup button.

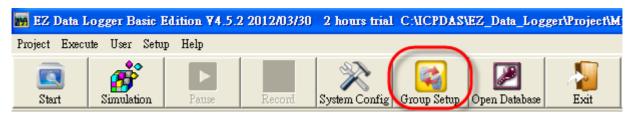

**Step2**: Click the **Install** button under "Driver List" to open the "Driver" setting form $\rightarrow$  Select **DCON** driver and set its properties $\rightarrow$  Click the **Install** button.

| Driver List                    | 💋 Device          |              |                | Work Group<br>Workgroup<br>Workgroup |          |
|--------------------------------|-------------------|--------------|----------------|--------------------------------------|----------|
| MailNotifier<br>VirtualChannel | Virtual           | Channel      |                | Workgrout<br>Workgrout               | 52<br>53 |
|                                | Modify Delete     | Add          | /lodify Delete |                                      |          |
| Channel List                   | 📮 Driver          |              |                |                                      | ×        |
| Counter List                   | Driver Mode DCON  | Device List  | :              |                                      |          |
| Contact List                   | Time Out (ms) 200 |              |                |                                      |          |
|                                |                   |              |                |                                      |          |
| Operation<br>VC0 +             |                   |              |                |                                      |          |
| (AI3 + AI<br>Abs(A             | Baddrate 115200   | •            |                |                                      |          |
| DO4 And                        | Checksum Disable  |              |                |                                      |          |
| Nickname Tag                   |                   |              |                |                                      |          |
| Counterl Counter_1 VC1 VC1     |                   |              |                |                                      |          |
| VC2 VC2                        |                   |              |                |                                      |          |
|                                |                   |              |                |                                      |          |
|                                | Modify            | stall Search | +Device        | Close                                | Help     |
|                                |                   |              |                |                                      |          |

| Classification | n Virtual Channel Applied FAQ on EZ Data Logger |         |       |      |            |      | 2-009-01 |
|----------------|-------------------------------------------------|---------|-------|------|------------|------|----------|
| Author         | Amber                                           | Version | 1.0.0 | Date | 2012/05/29 | Page | 5/13     |

**Step3** : Click the **+Device** button to open the "Device" setting form $\rightarrow$  After select the matching controller and module, click the **Add** button.

| Driver                                                                                                    | X                                                       |
|----------------------------------------------------------------------------------------------------|---------------------------------------------------------|
| Driver Mode DCON                                                                                                    | Device List                                             |
| Time Out (ms) 200                                                                                                    |                                                         |
| COM Port 1                                                                                                    |                                                         |
| BaudRate 115200                                                                                                    |                                                         |
| Checksum Disable                                                                                                    |                                                         |
|                                                                                                    |                                                         |
| Modify Install                                                                                                    | Search (+Device) Close Help                             |
| <ul> <li>7K</li> <li>87K on 87K4/87K</li> <li>8K on 8431/8831</li> <li>PDS-700</li> <li>Module</li> <li>87054</li> </ul> | Kon 8431/8831 © 87K on XP-8000      Nickname     I87054 |
| Address Slot Al Num AO Num E                                                                                             | DI Num DO Num Counter Num Frequency Num 8 8 0 0         |
| 8*DI + 8*DO                                                                                                    |                                                         |
| Note:Please set the data format to "E                                                                                    | Engineering" by DCON Utiity before connection.          |
|                                                                                                    |                                                         |
|                                                                                                    | <                                                       |

| Classification | Virtual Channel | No.     | 2-009-01 |      |            |      |      |
|----------------|-----------------|---------|----------|------|------------|------|------|
| Author         | Amber           | Version | 1.0.0    | Date | 2012/05/29 | Page | 6/13 |

**Step4**: Select the DI channel which connects with a physical button and the click the **Mofify** button to open its setting channel.

| Channel Lis | t           |                |                 |                   |  |  |
|-------------|-------------|----------------|-----------------|-------------------|--|--|
|             | List        | AO List        | DI List         | DO List           |  |  |
| Count       | er List     | Freq List      | Virtual Channel | Control Logic     |  |  |
|             |             | Web Camera     |                 |                   |  |  |
|             |             |                |                 |                   |  |  |
| Nielmene    | Taq         | Location       | Descri          |                   |  |  |
| Nickname    |             |                | Descri          |                   |  |  |
| 87054 DI 0  | 187054_DI_0 |                | 187054_         |                   |  |  |
| I87054_DI_1 | 187054_DI_1 |                | 187054_         |                   |  |  |
| 187054_DI_2 | I87054_DI_2 |                | 187054_         |                   |  |  |
| 187054_DI_3 | 187054_DI_3 |                | 187054_         |                   |  |  |
| 187054_DI_4 | 187054_DI_4 |                | 187054_DI_4     |                   |  |  |
| 187054_DI_5 | 187054_DI_5 | 5 187054 Ch5   | 187054_         | _DI_5             |  |  |
| 187054_DI_6 | 187054_DI_8 | 6 - 187054 Ch6 | 187054_         | _DI_6             |  |  |
| 187054_DI_7 | 187054_DI_7 | 7 187054 Ch7   | 187054_         | _DI_7             |  |  |
|             |             |                |                 |                   |  |  |
|             |             |                |                 | G Modify<br>Add>> |  |  |

**Step5**: Configure the properties of DI channel, "Component Style" select **Toggle**, and then click the **Modify** button to save settings.

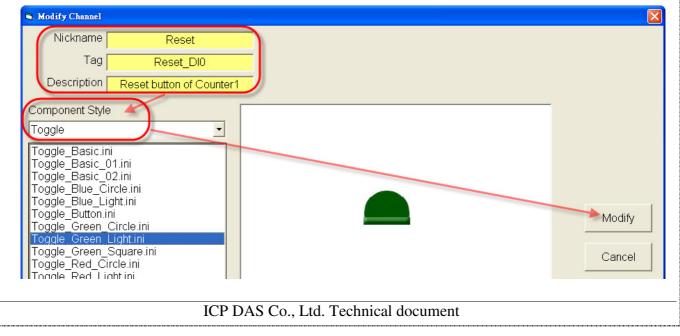

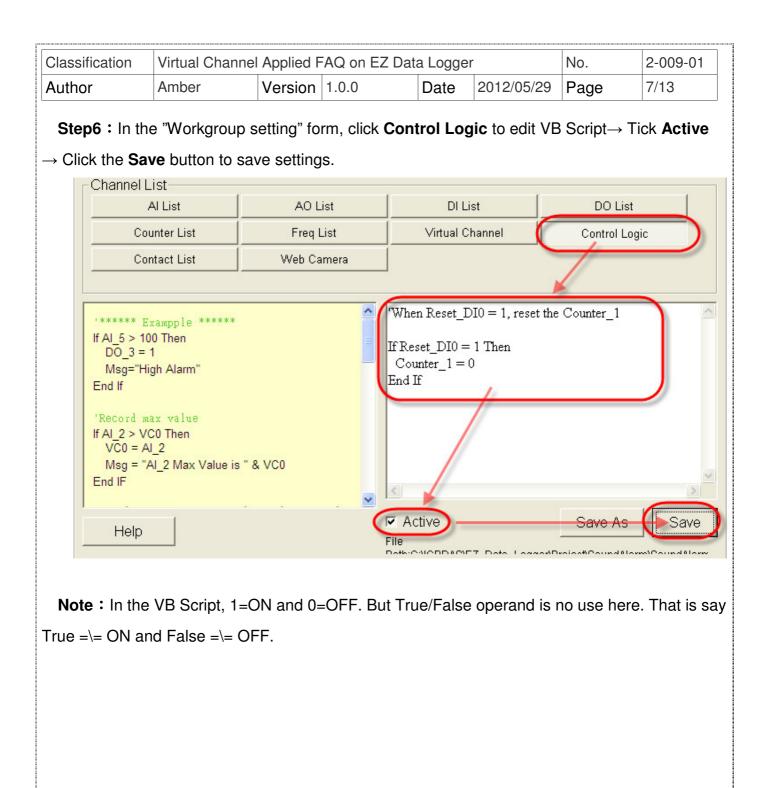

| Classification | Virtual Channel | 'irtual Channel Applied FAQ on EZ Data Logger |       |      |            |      |      |
|----------------|-----------------|-----------------------------------------------|-------|------|------------|------|------|
| <br>Author     | Amber           | Version                                       | 1.0.0 | Date | 2012/05/29 | Page | 8/13 |

**Step7**: In the "Workgroup Setting" form, select the VC and DI channels that have been set and add them into Workgrou1, and then click the **Home** button to back the main form to execute the project.

| Workgroup Setting                           |                   |                          |                   |                              |
|---------------------------------------------|-------------------|--------------------------|-------------------|------------------------------|
| 🕕 Driver List                               |                   | 🥑 Device List            |                   | Work Group<br>Workgroup1 Add |
| DCON COM1<br>MailNotifier<br>VirtualChannel |                   | VirtualChannel<br>I87054 |                   | Workgroup2<br>Workgroup3     |
|                                             |                   |                          |                   | Property                     |
| Insta                                       | all Modify Delete |                          | Add Modify Delete | Reset                        |
| Channel List                                |                   | -                        |                   | Al Channels                  |
| Al List                                     | AO List           | DI List                  | DO List           | AO Channels                  |
| Counter List                                | Freq List         | Virtual Channel          | Control Logic     | DI Channels                  |
| Contact List                                | Web Camera        |                          |                   | Counter Channels             |
|                                             |                   | •                        |                   | Freq Channels                |
| Nickname Tag                                | Location          | Description              |                   |                              |
| Reset Reset DIO                             | 187054 Ch0        | Reset button of Counter  | art               | Webcam Browsers              |
| 187054 DI 1 87054 DI 1                      | 187054 Ch1        | 187054 DI 1              |                   | Webcalli Diowseis            |
| 187054 DI 2 87054 DI 2                      | 187054 Ch2        | 187054 DI 2              |                   |                              |
| 187054 DI 3 87054 DI 3                      | 187054 Ch3        | 187054 DI 3              |                   |                              |
| 187054 DI 4 87054 DI 4                      | 187054 Ch4        | 187054 DI 4              |                   |                              |
| 187054 DI 5 87054 DI 5                      | 187054 Ch5        | 187054 DI 5              |                   |                              |
| 187054 DI 6 87054 DI 6                      | 187054 Ch6        | 187054 DI 6              |                   |                              |
| 187054 DI 7 87054 DI 7                      | 187054 Ch7        | 187054 DI 7              |                   |                              |
|                                             |                   |                          | Modify            | Co Home                      |

Step8 : Click Layout to show the execution state like the below picture  $\downarrow$ 

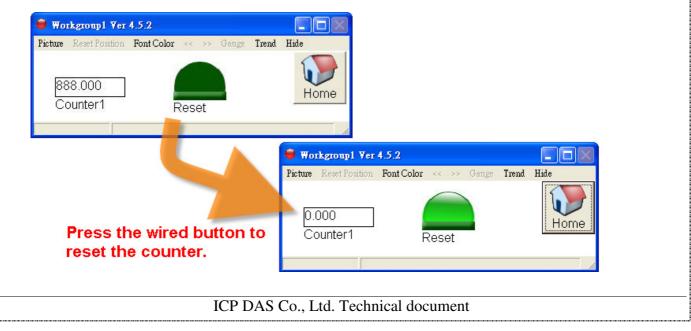

| Classification | Virtual Channel | /irtual Channel Applied FAQ on EZ Data Logger |       |      |            |      |      |
|----------------|-----------------|-----------------------------------------------|-------|------|------------|------|------|
| Author         | Amber           | Version                                       | 1.0.0 | Date | 2012/05/29 | Page | 9/13 |

### 2. Add a new VC channel, and set it to be a reset button for the counter.

Step1 : Open EZ Data Logger, and then from the button list click the Group Setup button.

| 🌇 EZ Data Lo   | ogger Basic E | dition ¥4.5. | 2 2012/03/30 | 2 hours trial | C:\ICPDAS   | EZ_Data_Log   | ger\Project\M |
|----------------|---------------|--------------|--------------|---------------|-------------|---------------|---------------|
| Project Execut | e User Setup  | Help         |              |               | $\frown$    |               |               |
|                |               |              |              | $\approx$     |             |               | 2             |
| Start          | Simulation    | Pause        | Record       | System Config | Group Setup | Open Database | Exit          |

# Step2 : Choose a new VC channel, and then click the **Modify** button to open its setting form.

|            | List      | AO I                 | _ist       | DI List                            | DO List       |
|------------|-----------|----------------------|------------|------------------------------------|---------------|
| Coun       | nter List | Freq                 | List       | Virtual Channel                    | Control Logic |
| Cont       | act List  | Web Ca               | amera      |                                    |               |
|            | Operat    | ion Demo             |            | Descri                             | ption         |
|            |           | 20 + 1               |            | p count timer                      |               |
|            |           | + AI4) / 2<br>s(AI5) |            | Average<br>Absolute Value Function |               |
|            |           | And DO5              |            | Boolean operator                   |               |
|            |           |                      |            |                                    |               |
| lickname   | Tag       | Location             | Init Value | Operation                          | Description   |
| Counterl   | Counter 1 | VC0                  | 0          | Counter 1+1                        | Counter       |
| UC1        | VC1       | VC1                  | 0          | VC1 * 1                            | VC1           |
| VC1<br>VC2 | VC2       | VC2                  | -          | VC2 * 1                            | VC2           |
|            |           |                      |            | VC2 * 1                            | VC2           |
|            |           |                      |            | VC2 * 1                            |               |
|            |           |                      | U          | VC2 * 1                            | 6 Modify      |
|            |           |                      |            | VC2 * 1                            | 6 Modify      |
|            |           |                      | U          | VC2 * 1                            | 6 Modify      |
|            |           |                      | U          | VC2 * 1                            | 6 Modify      |
|            |           |                      |            | VC2 * 1                            | 6 Modify      |
|            |           |                      | U          | VC2 * 1                            | 6 Modify      |
|            |           |                      |            | VC2 * 1                            | 6 Modify      |

| Classification | Virtual Channel | Virtual Channel Applied FAQ on EZ Data Logger |       |      |            |      |       |
|----------------|-----------------|-----------------------------------------------|-------|------|------------|------|-------|
| Author         | Amber           | Version                                       | 1.0.0 | Date | 2012/05/29 | Page | 10/13 |

**Step3**: Configure the properties and operation of VC1, "Component Style" select **Toggle**, and then click the **Modify** button to save settings.

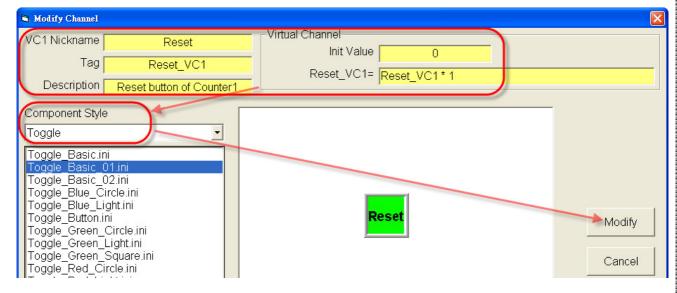

Step4 : In the "Workgroup setting" form, click Control Logic to edit VB Script→ Tick Active

 $\rightarrow$  Click the **Save** button to save settings.

| -Channel List<br>Al List                                                                                                    | AO List         | DI List                                                                    | DO List                      |
|----------------------------------------------------------------------------------------------------|-----------------|----------------------------------------------------------------------------|------------------------------|
| Counter List                                                                                                    | Freq List       | Virtual Channel                                                            | Control Logic                |
| Contact List                                                                                                    | Web Camera      |                                                                            |                              |
|                                                                                                    |                 |                                                                            | ×                            |
| <pre>'***** Exampple ***** If AL_5 &gt; 100 Then DO_3 = 1 Msg="High Alarm" End If 'Record max value If AL_2 &gt; VC0 Then VC0 = AL_2</pre> |                 | When Reset_VC1 = 1, re<br>If Reset_VC1 = 1 Then<br>Counter_1 = 0<br>End If | eset the Counter_1           |
| Msg = "AI_2 Max Value is<br>End IF<br>Help                                                                                                 |                 | Active                                                                     | Save As Save                 |
|                                                                                                    | 1=ON and 0=OFF. | But True/False operan                                                      | nd is no use here. That is s |
|                                                                                                    |                 |                                                                            |                              |

ICP DAS Co., Ltd. Technical document

| Classification | Virtual Channel | /irtual Channel Applied FAQ on EZ Data Logger |       |      |            |      |       |  |
|----------------|-----------------|-----------------------------------------------|-------|------|------------|------|-------|--|
| Author         | Amber           | Version                                       | 1.0.0 | Date | 2012/05/29 | Page | 11/13 |  |

**Step5**: In the "Workgroup Setting" form, select the VC channels that have been set and add them into Workgrou1, and then click the **Home** button to back the main form to execute the project.

| orkgroup Setting                                  |                          |                      |                                             |                                                    | Week Onese       |        |
|---------------------------------------------------|--------------------------|----------------------|---------------------------------------------|----------------------------------------------------|------------------|--------|
| Deiverliet                                        |                          |                      | 🤗 Device List                               |                                                    | Work Group       |        |
| Driver List                                       |                          |                      | 👩 Device List                               |                                                    | Workgroup1       | Add    |
| MailNotifier                                      |                          |                      | VirtualChannel                              |                                                    | Workgroup2 —     |        |
| VirtualChannel                                    |                          |                      |                                             |                                                    | Workgroup3       | )elete |
|                                                   |                          |                      |                                             |                                                    |                  |        |
|                                                   |                          |                      |                                             |                                                    | Pr               | oper   |
|                                                   |                          |                      |                                             |                                                    |                  | Rese   |
|                                                   | Install Modify           | Delete               |                                             | Add Modify Delete                                  |                  | tese   |
| Channel List                                      | Instan Infoany           |                      |                                             | Add Wodily Delete                                  |                  |        |
| Al List                                           | A01                      | List                 | DI List                                     | DO List                                            | Al Channels      |        |
|                                                   |                          |                      |                                             |                                                    | DI Channels      |        |
| Counter List                                      | Freq                     | List                 | Virtual Channel                             | Control Logic                                      | DO Channels      |        |
| Contact List                                      | Web Ca                   | amera                |                                             |                                                    | Counter Channels |        |
|                                                   |                          |                      | 1                                           |                                                    | Freq Channels    |        |
|                                                   |                          |                      |                                             |                                                    | Virtual Channels |        |
| 0                                                 | peration Demo<br>VC0 + 1 |                      | Des<br>Up count timer                       | scription                                          | Webcam Browsers  |        |
| (4                                                | AI3 + AI4) / 2           |                      | Average                                     |                                                    |                  |        |
|                                                   | Abs(AI5)                 |                      | Absolute Value Function                     |                                                    |                  |        |
| D                                                 | 104 And DO5              |                      | Boolean operator                            |                                                    |                  |        |
|                                                   |                          |                      |                                             |                                                    |                  |        |
|                                                   |                          | T 11 TT 4            |                                             |                                                    |                  |        |
| Nickname Tag<br>Counter Counter                   | Location                 | Init Value           |                                             | Description                                        |                  |        |
| Nickname Tag<br>Counter1 Counter<br>Reset Reset_V | _1 VC0                   | Init Value<br>0<br>0 | Operation<br>Counter_1 + 1<br>Reset_VC1 * 1 | Description<br>Counter<br>Reset button of Counter1 | 5                |        |

Step6 : Click Layout to show the execution state like the below picture  $\downarrow$ 

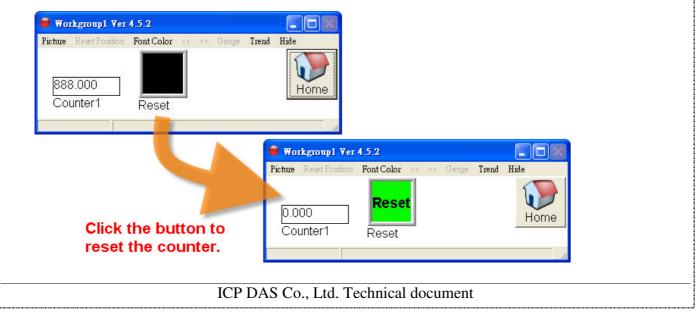

|                                      |                                     | nel Applied F   |                   |                 |                          | No.           | 2-009-0-    |
|--------------------------------------|-------------------------------------|-----------------|-------------------|-----------------|--------------------------|---------------|-------------|
| uthor                                | Amber                               | Version         | 1.0.0             | Date            | 2012/05/29               | Page          | 12/13       |
| llse the "                           | Control Logi                        | c" to reset     | the coun          | ter at a na     | rticular time            |               |             |
| 03e tile                             |                                     |                 |                   |                 |                          |               |             |
|                                      |                                     |                 |                   |                 |                          |               |             |
| Step1 : Ope                          | en <b>EZ Data L</b> o               | ogger, and t    | hen from          | the button      | list click the           | Group Se      | tup button  |
| 🙀 EZ Data                            | Logger Basic Ed                     | ition ¥4.5.2 20 | 12/03/30 2        | hours trial (   |                          | Data_Logger   | (Project\M) |
| Project Exec                         | ute User Setup                      | Help            |                   |                 | _                        |               |             |
|                                      |                                     |                 |                   | 22              |                          |               |             |
| Start                                | Simulation                          | Pause           | Record S          |                 | roup Setup               | Databasa      | Exit        |
| 51011                                | Sindadon                            | 1.0.035         | Necota N          | VSIEILI COULIS  | Tout setup oper          |               | EAR         |
|                                      |                                     |                 |                   |                 |                          |               |             |
| Step2:In th                          | e "Workgrou                         | o settina" for  | m. click <b>(</b> | Control Loo     | <b>aic</b> to edit VI    | 3 Script→     | Tick Activ  |
| -                                    | -                                   |                 |                   |                 | <b>J</b> • • • • • • • • |               |             |
|                                      | ve button to                        | save setting    | 5.                |                 |                          |               |             |
| Channel L                            | 1                                   |                 | . 1               |                 | . 1                      |               | . 1         |
|                                      | Al List                             | AO Lis          | t                 | DI Li:          | st                       | DO Lis        | st          |
| Cou                                  | inter List                          | Freq Lis        | st                | Virtual Cł      | nannel                   | Control Logic |             |
| Cor                                  | tact List                           | Web Carr        | hera              |                 |                          | 1             |             |
|                                      |                                     |                 |                   |                 |                          | 0             |             |
|                                      |                                     |                 |                   |                 |                          |               |             |
| ****** E                             | ampple *****                        |                 |                   | Keset Counter_  | 1 at 8:00:00 am          |               |             |
| If AI_5 > 10<br>DO_3 = 1             |                                     |                 | B                 | fiHour=8 And    | iMinute=0 And            | iSecond=07    | Then        |
| Msg="Hig                             |                                     |                 |                   | $Counter_1 = 0$ | )                        |               |             |
| End If                               | ,                                   |                 | F                 | ind If          |                          |               |             |
|                                      |                                     |                 |                   |                 | /                        |               |             |
|                                      |                                     |                 |                   |                 |                          |               |             |
| 'Record ma                           |                                     |                 |                   |                 |                          |               |             |
| If AI_2 > VC<br>VC0 = AI             | 2                                   |                 |                   |                 |                          |               |             |
| If AI_2 > VC<br>VC0 = AI             | _2<br>I_2 Max Value is              | " & VC0         |                   |                 |                          |               |             |
| If AI_2 > VC<br>VC0 = AI             | - 20 Alternative - 2020/2020 - 2020 | " & VC0         |                   |                 |                          |               | >           |
| If AI_2 > VC<br>VC0 = AI<br>Msg = "A | - 20 Alternative - 2020/2020 - 2020 | " & VC0         |                   |                 |                          |               | >           |
| If AI_2 > VC<br>VC0 = AI<br>Msg = "A | - 20 Alternative - 2020/2020 - 2020 | " & VC0         |                   | Active          |                          | Save As       | Save        |

| Clas   | sification                                                                                  | Virtual Channel | Applied F |                | No.       | 2-009-01     |             |            |  |
|--------|---------------------------------------------------------------------------------------------|-----------------|-----------|----------------|-----------|--------------|-------------|------------|--|
| Auth   | or                                                                                          | Amber           | Version   | 1.0.0          | Date      | 2012/05/29   | Page        | 13/13      |  |
|        | Step3: In the "Workgroup Setting" form, select the VC channel that have been set and add it |                 |           |                |           |              |             |            |  |
| into \ | Norkgrou1,                                                                                  | and then click  | the Hom   | e button to ba | ack the r | main form to | execute the | e project. |  |
|        | Workgroup Setting                                                                           |                 |           |                |           |              |             |            |  |
|        | ~                                                                                           |                 | ~         |                |           |              | -Work Group |            |  |

| Driver List     Device List     Work Group       MailNotifier     VirtualChannel     Workgroup2       Workgroup3     Workgroup3                                                                                                    |          |
|----------------------------------------------------------------------------------------------------|----------|
| MailNotifier VirtualChannel Workgroup1<br>Workgroup2                                                                                                    |          |
|                                                                                                    | Add      |
| VirtualChannel                                                                                                    |          |
|                                                                                                    | Delete   |
|                                                                                                    | Property |
|                                                                                                    |          |
|                                                                                                    | Reset    |
| Install Modify Delete Add Modify Delete                                                                                                    |          |
| Channel List                                                                                                    |          |
| Al List AO List DI List DO List — AO Channels — DI Channels                                                                                                    |          |
| Counter List Freq List Virtual Channel Control Logic DO Channels                                                                                                    |          |
| Contact List Web Camera Counter Channe                                                                                                    | els      |
| Freq Channels                                                                                                    | _        |
| Operation Demo Description Description                                                                                                    |          |
| VC0+1 Up count timer                                                                                                    |          |
| (AI3 + AI4) / 2 Average                                                                                                    |          |
| Abs(AL5) Absolute Value Function                                                                                                    |          |
| DO4 And DO5 Boolean operator                                                                                                    |          |
|                                                                                                    |          |
|                                                                                                    |          |
| Nickname Tag Location Init Value Operation Description                                                                                                    |          |
| Nickname Tag Location Init Value Operation Description<br>Counter_1 VCO 0 Counter_1 + 1 Counter                                                                                                    |          |
| Nickname         Tag         Location         Init Value         Operation         Description           Counter1         Counter_1         VC0         0         Counter_1 + 1         Counter           VC1         VC1         U         VC1 + 1         VC1                                                                              |          |
| Nickname         Tag         Location         Init Value         Operation         Description           Counter1         Counter_1         VC0         0         Counter_1 + 1         Counter                                                                                                    |          |
| Nickname         Tag         Location         Init Value         Operation         Description           Counter1         Counter_1         VC0         0         Counter_1 + 1         Counter           VC1         VC1         U         VC1 + 1         VC1                                                                              |          |
| Nickname         Tag         Location         Init Value         Operation         Description           Counter1         Counter_1         VC0         0         Counter_1 + 1         Counter           VC1         VC1         U         VC1 + 1         VC1                                                                              |          |
| Nickname         Tag         Location         Init Value         Operation         Description           Counter_1         Counter_1         VC0         0         Counter_1 + 1         Counter           VC1         VC1         U         VC1 * 1         VC1           VC2         VC2         VC2         0         VC2 * 1         VC2 |          |
| Nickname         Tag         Location         Init Value         Operation         Description           Counter1         Counter_1         VC0         0         Counter_1 + 1         Counter           VC1         VC1         0         VC1 * 1         VC1                                                                              |          |